# **INSTRUKCJA OBSŁUGI SOLARNEGO STEROWNIKA OŚWIETLENIA ULICZNEGO SSOL-4 Wersja – DOŚWIETLANE PRZEJŚCIE DLA PIESZYCH**

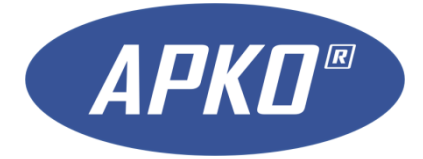

**Smolec marzec 2022**

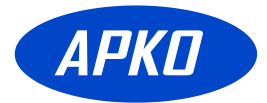

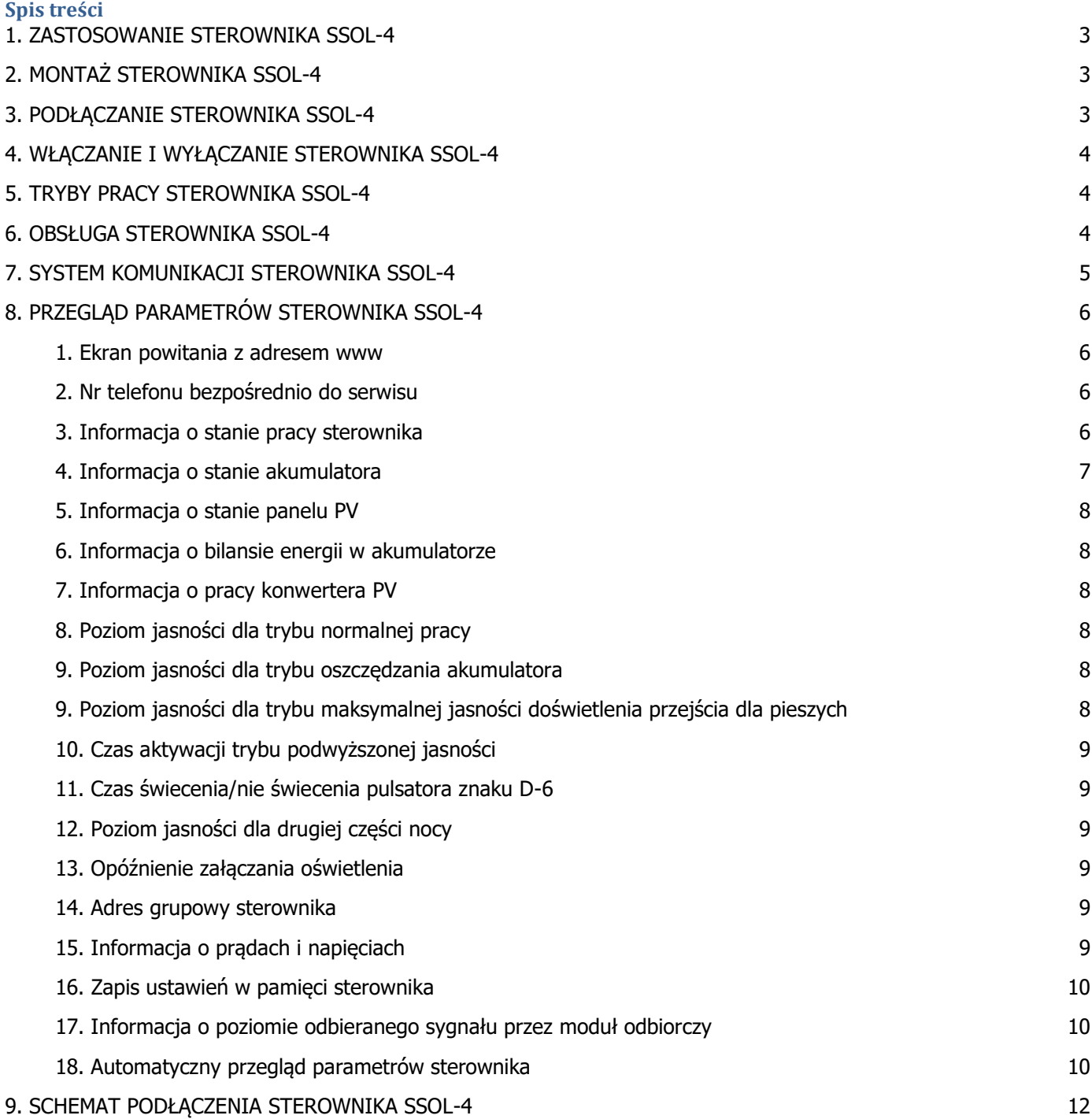

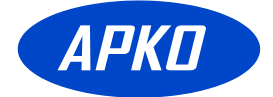

## <span id="page-2-0"></span>**1. ZASTOSOWANIE STEROWNIKA SSOL-4**

Sterownik SSOL-4 służy do sterowania doświetleniem przejść dla pieszych.

SSOL-4 zapewnia ładowania akumulatora z panelu PV w ciagu dnia, oraz zasilanie lampy LED w okresie zmierzchu.

Jeśli sterownik dodatkowo wyposażony jest w układ sterowania oświetleniem ostrzegawczym.

Dla zapewnienia wysokiej sprawności i szybkiego ładowania akumulatora, sterownik ma zaimplementowaną funkcję MPPT (ang. Maximum Power Point Tracker). Jego zastosowanie zwiększa prąd ładowania akumulatora o dodatkowe 10-15%.

Sterownik SSOL-4 współpracuje z instalacją solarną PV o napięciu znamionowym 12V. Jako lampa oświetlenia ulicznego lub doświetlająca przejście, wymagana jest oprawa LED o napięciu pracy około 72V i mocy maksymalnej do 50W. Szczytowy prąd pracy oprawy został ustawiony na poziomie 500mA.

## <span id="page-2-1"></span>**2. MONTAŻ STEROWNIKA SSOL-4**

Sterownik należy zamontować pod panelem PV, w taki sposób, aby chronić go przed opadami deszczu i bezpośrednim nasłonecznieniem.

Kable do sterownika należy prowadzić w taki sposób, aby izolacja ich nie została uszkodzona.

## <span id="page-2-2"></span>**3. PODŁĄCZANIE STEROWNIKA SSOL-4**

Sterownik należy podłączyć zgodnie z opisem umieszczonym na płytce drukowanej.

Patrząc od strony lewej w kolejności są następujące zaciski:

**+/- SOLAR 12V** – służy do podłączenia panelu PV 12V, podłączenie wykonać przewodem "solarnym" o przekroju od 4 do 6mm2

**+/- ACU 12V** – służy do podłączenia akumulatora 12V 100Ah, podłączenie wykonać przewodem "solarnym" o przekroju od 4 do 6mm2. Przez te przewody przepływa prąd ładowania akumulatora.

**+/- U-ACU** – służy do podłączenia akumulatora 12V 100Ah, podłączenie wykonać kablem dwużyłowym np. LGy o przekroju od 0.75 do 1mm2. Te przewody służą do bezpośredniego pomiaru napięcia występującego na akumulatorze. Można ich nie stosować o ile akumulator jest podłączony przewodami o dużym przekroju, a odległość pomiędzy nim a sterownikiem jest niewielka.

**+/- LED LAMP** – służy do podłączenia oprawy oświetleniowej LED o napięciu pracy około 72V i mocy do 50W, To podłączenie wykonać kablem dwużyłowym np. LGy o przekroju od 1 do 1.5mm2. Napięcie występujące na tych zaciskach jest niebezpieczne dla zdrowia i życia dlatego należy zachować szczególną ostrożność.

Kolejność podłączania przewodów do sterownika jest ważna i powinna być przeprowadzona w następującej sekwencji:

## **1. LED\_LAMP 72V**

- **2. SOLAR 12V**
- 3. ACU 12V
- 4. U-ACU

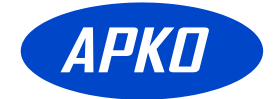

#### **UWAGA: STEROWNIK NIE JEST ZABEZPIECZONY PRZED PODŁĄCZENIEM PRZEWODÓW NIEZGODNIE Z OPISEM. ZAMIANA MIEJSCAMI "PLUSA" Z "MINUSEM" SPOWODUJE TRWAŁE ZNISZCZENIE STEROWNIKA !**

## <span id="page-3-0"></span>**4. WŁĄCZANIE I WYŁĄCZANIE STEROWNIKA SSOL-4**

Sterownik nie posiada włącznika zasilania, pracuje w sposób ciągły.

Akumulator jest zabezpieczony przeciwpożarowo bezpiecznikiem [20A] znajdującym się na płycie sterownika.

## <span id="page-3-1"></span>**5. TRYBY PRACY STEROWNIKA SSOL-4**

- tryb ładowania akumulatora maksymalnym dostępnym prądem, aż do uzyskania napięcia 14.5V na akumulatorze;

- tryb doładowywania po zakończonym ładowaniu – doładowywanie akumulatora prądem w zakresie napięć akumulatora 13.5 – 14.5V;

- tryb bezpiecznego ładowania – ładowanie obniżonym prądem jeśli temperatura sterownika jest zbyt wysoka;

- tryb jasności nominalnej – oświetlenie przejścia/chodnika jasnością nominalną przez pierwszą połowę nocy;

- tryb jasności obniżonej - oświetlenie przejścia/chodnika jasnością obniżoną przez drugą połowę nocy;

- tryb jasności maksymalnej - oświetlenie przejścia jasnością maksymalną po aktywacji zewnętrznym detektorem ruchu pieszego;

- tryb jasności minimalnej - oświetlenie przejścia/chodnika jasnością obniżoną do zaprogramowanego minimum w celu wydłużenia pracy rozładowanego akumulatora.

## <span id="page-3-2"></span>**6. OBSŁUGA STEROWNIKA SSOL-4**

Zmiana parametrów odbywa się za pośrednictwem trzech dostępnych przycisków.

Przyciski są opisane na płycie jako: [**VAR]**, **[-/PREV]**, **[+/NEXT]**.

Ogólna zasada zmiany ustawień:

Wybór pozycji w MENU:

- przyciskami [**-/PREV]**, **[+/NEXT]** wybieramy pozycję w menu, której parametry będziemy chcieli zmieniać lub przeglądać;

Zmiana wartości wybranej pozycji w MENU:

- naciskając i trzymając naciśnięty przycisk [**VAR]**, można dokonać zmiany parametrów przyciskami **– [/PREV], [+/NEXT]**. Dłuższe przytrzymanie ww. przycisków uruchomi funkcję szybkich zmian.

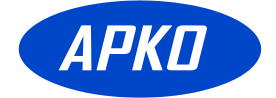

## <span id="page-4-0"></span>**7. SYSTEM KOMUNIKACJI STEROWNIKA SSOL-4**

Sterownik SSOL-4 **opcjonalnie** może być wyposażony w system komunikacji z innymi sterownikami. Komunikacja pomiędzy sterownikami jest wymagana gdy dwa sterowniki mają za zadanie doświetlać jedno przejście. W takim przypadku aktywowanie jednego sterownika bedzie skutkowało automatycznym uruchomieniem doświetlania na drugim sterowniku.

Jeden sterownik może sterować wieloma sterownikami. Czas aktywowania grupy sterowników jest identyczny z czasem aktywacji sterownika aktualnie wiodącego czyli tego który zapoczątkował doświetlanie przejścia. Czas załączania doświetlenia jest przesyłany drogą radiową i jest on identyczny z czasem ustawionym na sterowniku, który zapoczątkował aktywację doświetlania dla całej grupy sterowników.

Jeśli w czasie pracy doświetlania przejścia, inny sterownik otrzyma zgłoszenie, to drogą radiową prześle tą informację do pozostałych sterowników, które wydłużą swoją pracę o nową wartość czasu otrzymaną od niego drogą radiową.

Sterownik wiodący rozpoczyna doświetlenie przejścia około sekundę wcześniej w stosunku do sterowników podległych. Taki mechanizm został wprowadzony, aby łatwiej można się było zorientować, który ze sterowników zapoczątkował uruchomienie doświetlania przejścia. Może to pomóc w ewentualnej diagnostyce poprawnego ustawienia i działania detektorów ruchu pieszego.

Warunkiem poprawnej pracy dla grupy sterowników jest ustawienie identycznego "adresu grupowego". Tylko sterowniki z identycznym adresem grupowym mogą miedzy sobą wymieniać informację. Jeśli chcemy utworzyć dwie lub więcej niezależnych grup sterowników, a sterowniki są w obszarze bezpośredniego zasięgu radiowego, to każda taka grupa musi mieć ustawiony inny "adres grupowy". Można utworzyć do 255 niezależnych grup.

Aby aktywować zdalną pracę grupy sterowników należy na dowolnym sterowniku podać sygnał wyzwalający. Sygnał ten doprowadzony musi być do wejścia [IN1] lub [IN2]. Przy czym wejście [IN1] reaguje na podanie napięcia +12V, natomiast wejście [IN2] jest aktywowane "zdjęciem" napięcia +12V z tego wejścia. Umożliwia to reakcję zarówno na styki typu NO jak i NC. W przypadku niekorzystania z wejścia [IN2] należy je na stałe podłaczyć z napięciem +12V.

Transmisja danych pomiędzy sterownikami jest realizowana na częstotliwości około 868MHz, przy wykorzystaniu techniki rozpraszania widma. Wykorzystanie takiego mechanizmu znacznie poprawia jakość, pewność i zasięg komunikacji. W idealnych warunkach, przy widoczności anten można uzyskać zasięgi rzędu kilku kilometrów. W praktyce nie powinno być problemu z uzyskaniem zasięgu obejmującego nawet duże wielowlotowe skrzyżowanie.

System komunikacji sterownika SSOL-4 umożliwia również jako **opcję,** zdalne zarządzanie, programowanie i monitorowanie pracy pojedynczych sterowników nawet jeśli pracują w grupie z tym samym adresem grupowym. Wykorzystuje się do tego dedykowane urządzenie z systemem zarządzania. Nie jest przy tym wymagany bezpośredni fizyczny dostęp do sterownika.

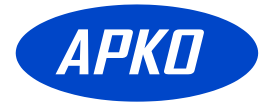

## **8. PRZEGLĄD PARAMETRÓW STEROWNIKA SSOL-4**

\_\_\_\_\_\_\_\_\_\_\_\_\_\_\_\_\_\_\_\_\_\_\_\_\_\_\_\_\_\_\_\_\_\_\_\_\_\_\_\_\_\_\_\_\_\_\_

<span id="page-5-1"></span><span id="page-5-0"></span>1. Ekran powitania z adresem www

**SSOL-4**

**www.apko.com.pl**

<span id="page-5-2"></span>2. Nr telefonu bezpośrednio do serwisu

**SERWIS Tel: 602-155-785**

<span id="page-5-3"></span>3. Informacja o stanie pracy sterownika

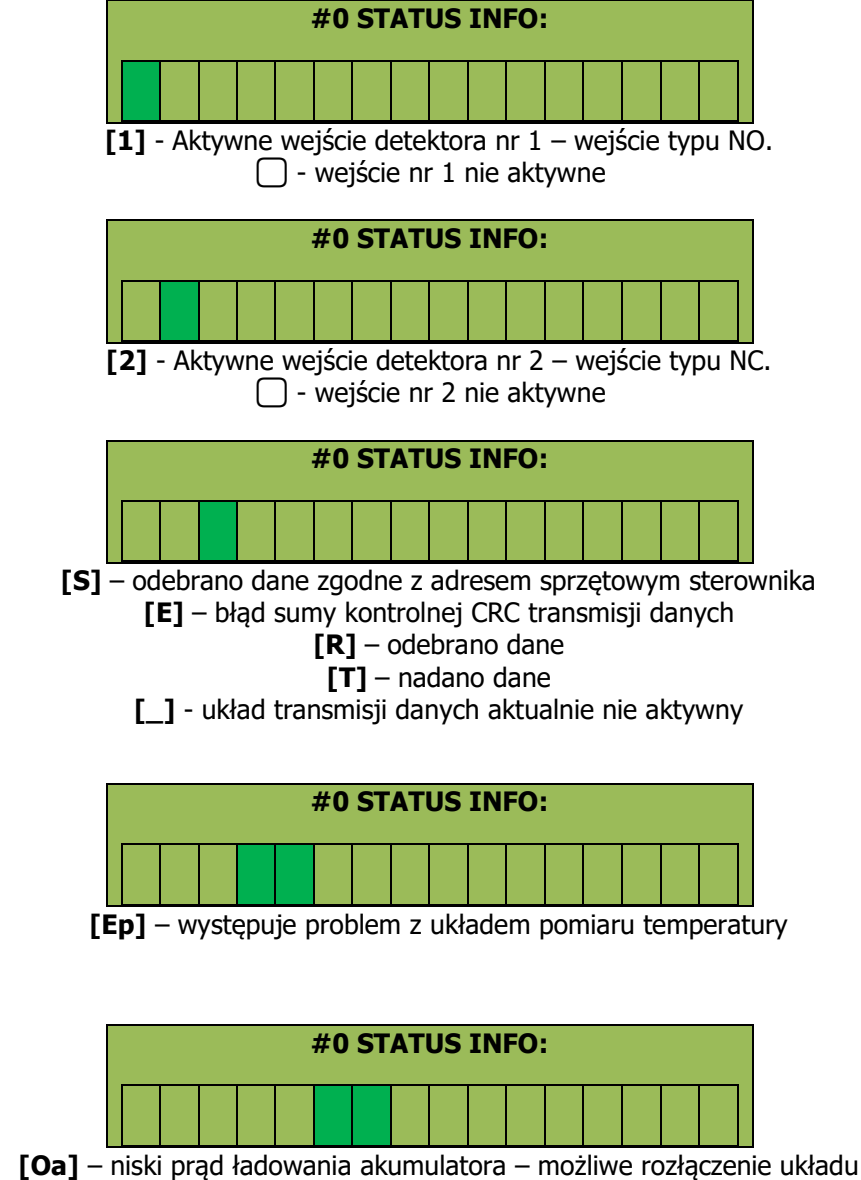

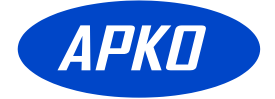

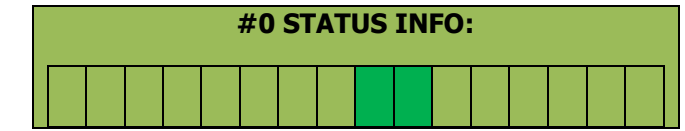

**[Ra]** – rozładowany akumulator, zbyt niskie napięcie – blokada pracy sterownika, lampa doświetlająca i pulsator zostały wyłączone.

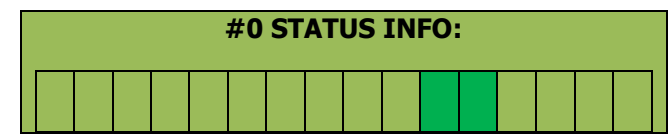

**[Nn]** – zbyt niskie napięcie akumulatora. Lampa doświetlająca będzie pracować w trybie "drugiej połowy nocy". Pulsatory pracują normalnie, maksymalna jasność lampy doświetlającej przejście włączanej od detektora ruchu jest dostępna.

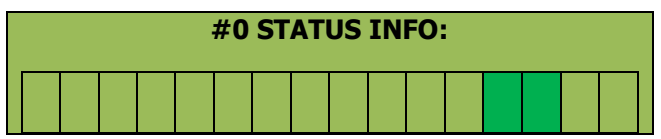

**[Nq]** – Akumulator jest niedoładowany. Pobrano większą ilość energii niż dostarczono podczas ładowania. Lampa doświetlająca będzie pracować w trybie "drugiej połowy nocy". Pulsatory pracują normalnie, maksymalna jasność lampy doświetlającej przejście włączanej od detektora ruchu jest dostępna.

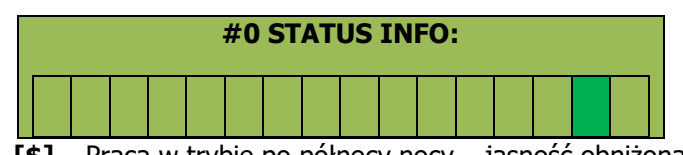

**[\$]** – Praca w trybie po północy nocy – jasność obniżona

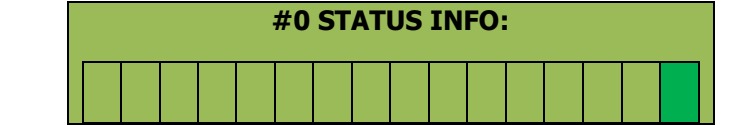

**[W]** – lampa doświetlająca zostanie załączona po upływie czasu opóźnienia;

**[.]** – lampa doświetlająca wyłączona;

**[\_]** – niski poziom jasności lampy doświetlającej – tryb jasność obniżona;

**[^]** – maksymalny poziom jasności lampy doświetlającej.

**[-]** – poziom jasności lampy doświetlającej zdefiniowany dla drugiej połowy nocy;

**[\*]** – normalny poziom jasności lampy doświetlającej;

**[T]** – testowa praca lampy przez okres 60 sekund

<span id="page-6-0"></span>4. Informacja o stanie akumulatora

## **#1 STAN AKUMUL.**

## **U:12.3V I:+08.5A**

Napięcie akumulatora 12.3V, ładowanie prądem +8.5A, jeśli jest minus to wskazanie tyczy się rozładowania.

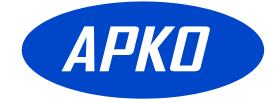

<span id="page-7-0"></span>5. Informacja o stanie panelu PV

**#2 STAN SOLAR**

**P:123W I:10.6A**

Moc oddawana przez panel PV wynosi 123W przy prądzie 10.6A.

<span id="page-7-1"></span>6. Informacja o bilansie energii w akumulatorze

**#3 ENERGIA AKUM.**

**+013Ah \* -011Ah**

Podczas ostatniego cyklu ładowania, akumulator pobrał 13Ah energii.

Podczas ostatniego cyklu rozładowania akumulator oddał 11Ah energii.

Ponieważ cykl ładowania dostarczył więcej energii niż zostało pobrane podczas rozładowania, to bilans jest dodatni i nie powinien występować problem niedoładowania akumulatora.

<span id="page-7-2"></span>7. Informacja o pracy konwertera PV

**#4 STATUS STER. t:040C \*\* n:78%**

Temperatura konwertera wynosi 40 stopni, współczynnik wypełnienia impulsu wynosi 78%

<span id="page-7-3"></span>8. Poziom jasności dla trybu normalnej pracy

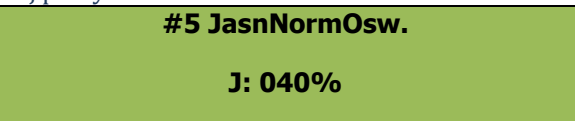

Poziom 40% (ustawiany z zakresu od 0 do 100 %, przy czym 0% to lampa wygaszona a 100% to pełna dostępna moc lampy)

Wybranie tej pozycji w menu powoduje uruchomienie lampy doświetlającej niezależnie od stanu otoczenia. Funkcja ta ułatwia sprawdzenie wymaganego ustawienia jasności dla poszczególnych trybów pracy.

<span id="page-7-4"></span>9. Poziom jasności dla trybu oszczędzania akumulatora

**#6 JasnObnOsw. J: 014%**

Poziom 14% (ustawiany z zakresu od 0 do 100 %, przy czym 0% to lampa wygaszona a 100% to pełna dostępna moc lampy), tryb ten jest aktywowany przy zbyt niskim napięciu akumulatora.

<span id="page-7-5"></span>9. Poziom jasności dla trybu maksymalnej jasności doświetlenia przejścia dla pieszych

**#7 JasnMaxOsw.**

**J: 90%**

Poziom 90% (ustawiany z zakresu od 0 do 100 %, przy czym 0% to lampa wygaszona a 100% to pełna dostępna moc lampy), tryb ten jest aktywowany przy wykryciu ruchu pieszych za pośrednictwem zewnętrznego detektora ruchu. Stosowany w systemie doświetlenia przejścia dla pieszych.

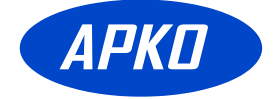

<span id="page-8-0"></span>10. Czas aktywacji trybu podwyższonej jasności

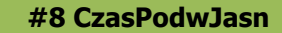

**t: 030s**

Podwyższona jasność lampy doświetlającej przejście będzie realizowana przez czas 30 sekund liczony od ostatniej detekcji pieszego.

<span id="page-8-1"></span>11. Czas świecenia/nie świecenia pulsatora znaku D-6

**#9 ImpulsPulsat**

**00.5s**

Pulsator będzie świecił przez czas 0.5sek, z przerwą 0.5sek (częstotliwość 1Hz)

Jeśli jest ustawione na 0 to wyjście pulsatora będzie załączone na stałe na czas podwyższonej jasności.

<span id="page-8-2"></span>12. Poziom jasności dla drugiej części nocy

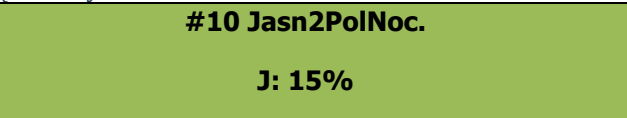

Poziom 20% (ustawiany z zakresu od 0 do 100 %, przy czym 0% to lampa wygaszona a 100% to pełna dostępna moc lampy), tryb ten jest aktywowany automatycznie po upływie pierwszej połowy nocy i trwa aż do świtu.

<span id="page-8-3"></span>13. Opóźnienie załączania oświetlenia

| #11 CzasOpZalOsw: |  |
|-------------------|--|
| 020min PC:018     |  |

Oświetlenie zostanie załączone 20 minut po wykryciu zmierzchu.

Zmienna PC: wskazuje ile jeszcze pozostało czasu do uruchomienia oświetlenia

<span id="page-8-4"></span>14. Adres grupowy sterownika

| <b>Adres Grupowy</b> |  |
|----------------------|--|
| 001                  |  |

Adres grupowy sterownika – 001

Tylko sterowniki z ustawionym identycznym adresem grupowym mogą się bezpośrednio ze sobą komunikować.

<span id="page-8-5"></span>15. Informacja o prądach i napięciach

**#12S:01.2A 18.1V**

 **A:+01.8A 12.7V**

Prąd panelu PV wynosi 1.2A przy napięciu 18.1V,

Prąd ładowania akumulatora wynosi 1.8A przy napięciu 12.7V, wartość ujemna prądu akumulatora wskazuje iż jest to prąd rozładowujący (pobierana energia z akumulatora).

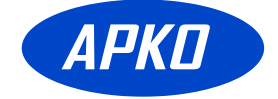

<span id="page-9-0"></span>16. Zapis ustawień w pamięci sterownika

**ZAPIS DO EEPROMA** 

**(ZM) i (-) i (+)**

Aby zapamiętać zmienione ustawienia należy przycisnąć przycisk VAR i trzymając go nacisnąć jednocześnie przyciski -/PREV oraz +/NEXT;

<span id="page-9-1"></span>17. Informacja o poziomie odbieranego sygnału przez moduł odbiorczy

**SIG LVL -050dBm --------------I-----**

Informacja o poziomie sygnału odebranego podczas ostatniej transmisji. Im mniej ujemny wynik tym silniejszy sygnał. Prawidłowy poziom sygnału nie powinien być niższy niż -70dBm

<span id="page-9-2"></span>18. Automatyczny przegląd parametrów sterownika

$$
\begin{array}{ll}\n\text{SOLAR:} & \mathsf{P=^{**}*W} \\
\mathsf{U=^{**}.*V} & \mathsf{I=^{**}.*A}\n\end{array}
$$

Informacja o stanie panelu PV, moc, napięcie, prąd

$$
ACU: P = ***W
$$

$$
N^{**} = I V^{**} * I
$$

Informacja o stanie akumulatora, moc, napięcie, prąd

 **ENERGIA AKUM. +\*\*\*Ah \* -\*\*\*Ah**

Informacja o stanie akumulatora z ostatniego cyklu ładowania/rozładowania, (+) energia wprowadzona do akumulatora, (-) energia pobrana z akumulatora

$$
Lp = ** ** * h t! + ** C
$$
  
n.\* \*\*\*% LAMP.\*\*\*\*%

Czas pracy oświetlenia w ostatnim cyklu, bieżąca temperatura, współczynnik wypełnienia dla regulatora MPPT, poziom jasności oświetlenia.

**Uab<\*\*.\*V Tm>\*\*C Uac<\*\*.\*V NN:\*\*\***

Najniższe napięcie akumulatora w ostatnim cyklu, najwyższa zarejestrowana temperatura pracy sterownika, najniższe zarejestrowane napięcie akumulatora, liczba awaryjnych wyłączeń z powodu zbyt niskiego napięcia akumulatora.

$$
Iab > **.*A > **Ahr
$$
  

$$
Iac > **.*A > **Ahl
$$

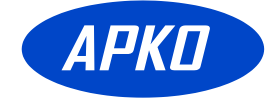

#### Najwyższy prąd ładowania akumulatora w bieżącym cyklu, najwyższa zarejestrowana pobrana energia z akumulatora, najwyższy zarejestrowany prąd ładowania akumulatora, najwyższa zarejestrowana energia dostarczona do akumulatora.

| #0 STATUS INFO:      |
|----------------------|
| 12OaEpRaNnNq\$.      |
| Opis w punkcie nr 3. |
| <b>PIR: 00012</b>    |
| <b>PC:020</b>        |

PIR: - licznik uruchomień od detektora ruchu

PC: wskazuje czas pozostały do uruchomienia oświetlenia, o ile jest zmierzch.

W ciągi dnia wartość wskazuje ustawiony czas opóźnienia do załączenia.

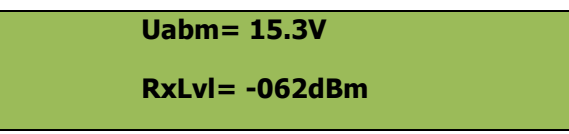

Uabm: - Maksymalne napięcie akumulatora w ostatnim cyklu ładowania wyniosło 15.3V

RxLvl – ostatnio odebrany sygnał radiowy miał poziom -62dBm.

Aby zresetować zarejestrowane dane historyczne należy przycisnąć przycisk VAR i trzymając go nacisnąć jednocześnie przyciski -/PREV oraz +/NEXT;

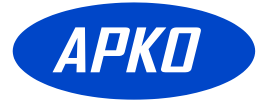

## <span id="page-11-0"></span>**9. SCHEMAT PODŁĄCZENIA STEROWNIKA SSOL-4**

\_\_\_\_\_\_\_\_\_\_\_\_\_\_\_\_\_\_\_\_\_\_\_\_\_\_\_\_\_\_\_\_\_\_\_\_\_\_\_\_\_\_\_\_\_\_\_

## **Opis złącz:**

## **Złącze Z1:**

**[GND]** – masa

**[IN1]** – wejście wyzwalające od detektora pieszych, aktywne przez podanie +12V w stosunku do masy GND (typ wejścia - NO)

**[IN2]** – wejście wyzwalające od detektora pieszych, aktywne przez wyłączenie +12V w stosunku do masy GND (typ wejścia - NC)

**[RXD]** – zastosowanie serwisowe – nie wykorzystywać **[TXD]** – zastosowanie serwisowe – nie wykorzystywać

**[GND]** - masa

**[+5V]** – zasilanie +5V - zastosowanie serwisowe – nie wykorzystywać

**[+12V]** – zasilanie +12V (np. do zasilania detektora ruchu pieszych typu PIR)

## **Złącze Z2:**

**[- OUTC]** – wyjście stałe aktywowane gdy doświetlenie przejścia jest aktywne (masa) **[+12V]** – wyjście stałe (+12V), wydajność prądowa 2A

**[- OUTB]** – wyjście pulsatora (masa) – pracuje gdy jest aktywne doświetlanie przejścia o ile napięcie akumulatora nie jest zbyt niskie (wyjście to pracuje w przeciw fazie w stosunku do wyjścia OUTA)

**[+12V]** – zależny pulsator (+12V) , wydajność prądowa 2A

**[- OUTA]** – wyjście pulsatora (masa) – pracuje w sposób ciągły o ile napięcie akumulatora nie jest zbyt niskie

**[+12V]** – niezależny pulsator (+12V) , wydajność prądowa 2A

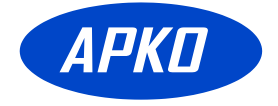

## Schemat podłączenia zasilania sterownika SSOL-4

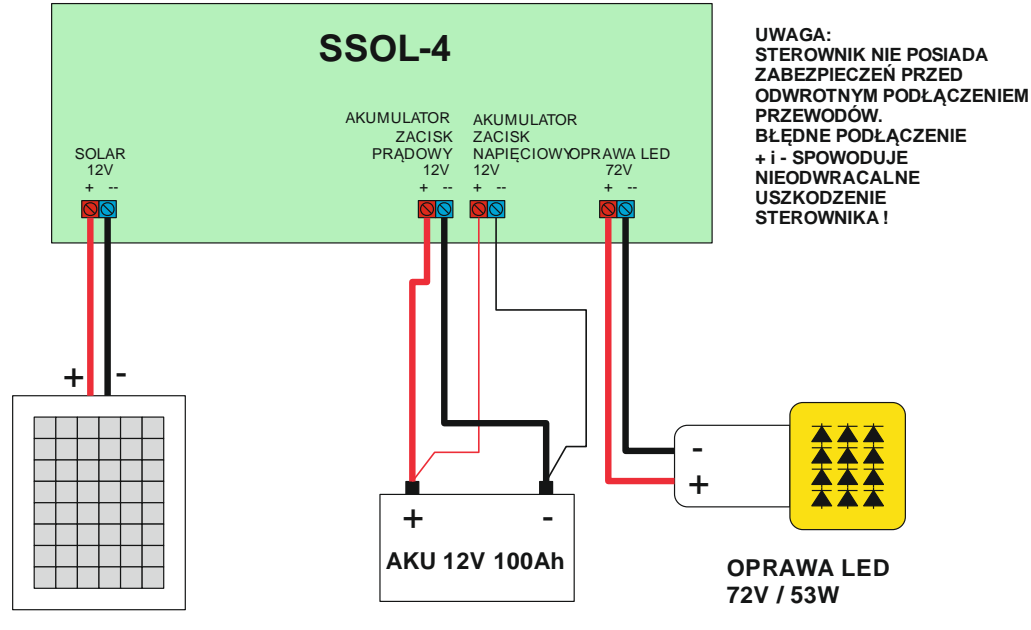

**SOLAR 12V /250W**

Schemat podłączenia sterowania do SSOL-4

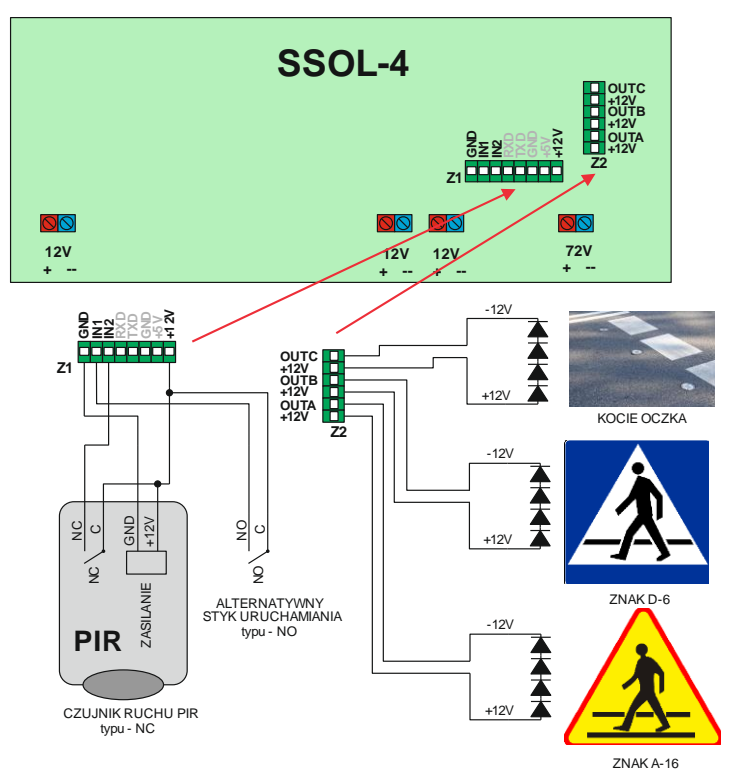